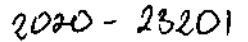

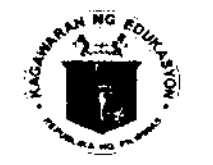

Kepublic of the Ohilippines

*Department of Education* 

DM2i)20 —11 - 41eb MALAYBALAY CITY DIVISION DANOV .TCO A٧٠

## REGION X - NORTHERN MINDANAO DIVISION OF MALAYBALAY CITY

#### Division MEMORANDUM  $dx -$

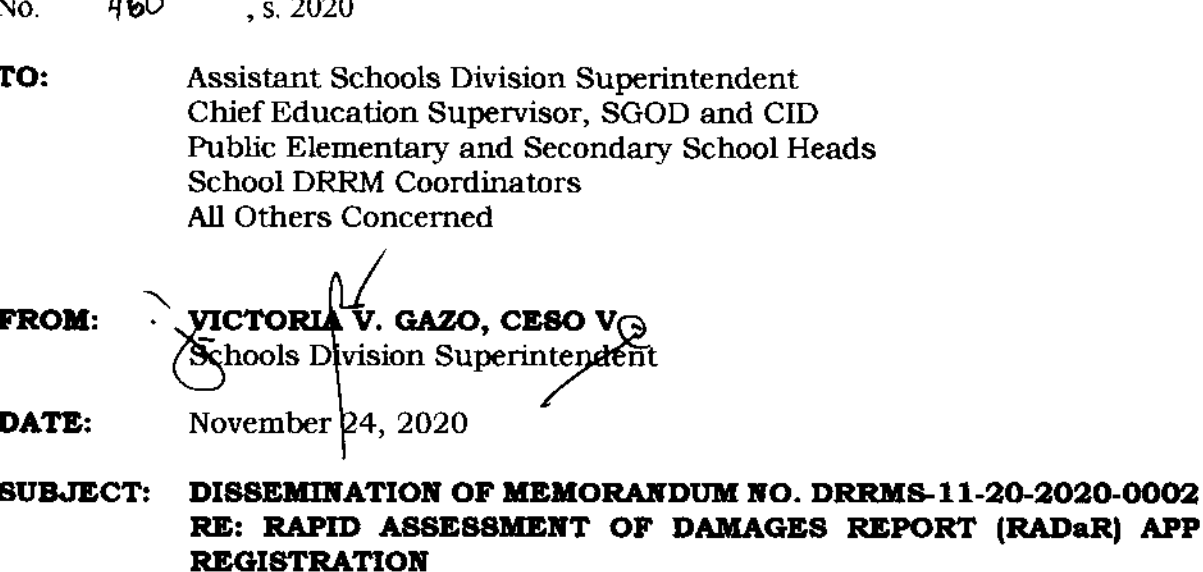

Attached is DepEd Memorandum No. DRRMS-11-20-2020-0002 re:

Rapid Assessment of Damages Report (RADaR) App Registration. Its content is self-

explanatory.

School DRRM Coordinators who have not regletered to the app are

enjoined to register until November 27, 2020 and contact 4 **Angly 4.** Lucine,

**Project** Development **Officer IDRRML 19171158**864  $\mathbf{I}$ theorach for

approval/confirmation of account.

Encl: As stated Copy Furnished: Records Unit | DRRM

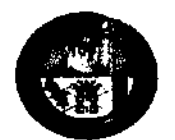

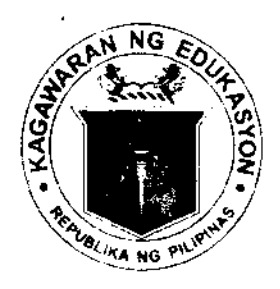

**REPUBLIC OF THE PHILIPPINES DEPARTMENT OF EDUCATION** DISASTER RISK REDUCTION AND MANAGEMENT SERVICE Room 201, Mabini Building, DepEd Complex, Meralco Avenue, Pasig City Tel Nos. +632-635-3764; +632-637-4933 Mobile Nos. +63908-2630382: +63915-5153138 E-mail address: drimo@deped.gov.ph

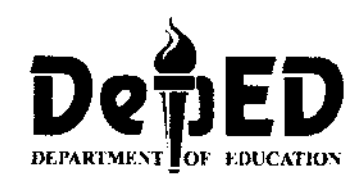

# **MEMORANDUM** No: DRRMS-11-20-2020-0002

**FOR** ÷ ALL REGIONAL DRRM COORDINATORS ALL DIVISION DRRM COORDINATORS ALL SCHOOL DRRM COORDINATORS **RONILDA R. CO FROM** t Director IV Disaster Risk Reduction and Management Service **SUBJECT RAPID ASSESSMENT OF DAMAGES REPORT** (RADaR) **APP** ÷ **REGISTRATION** 

#### **DATE 20 NOVEMBER 2020**

The Rapid Assessment of Damages Report (RADaR) App for the web and mobile devices, launched last 22 and 24 September 2020 is now nearing its final phase of the registration process for all regional, division, and school DRRM coordinators. To expedite this process and complete the registration in the remaining schools, the Disaster Risk Reduction and Management Service (DRRMS) provides you these step-by-step procedures that you may follow, in addition to the solutions to the issues associated with them (See Annex A. Registration and Login Procedures and Annex B. Frequently Asked Questions and Troubleshooting Guide).

All registered school DRRM coordinators with approved accounts or otherwise, are instructed to open their DepEd or Gmail emails to validate their information and submit any corrections therein, using the provided link in the form (see Annex C. Validation of Registration Chitails). Likewise, all regional and division DRRM coordinators who are having login issues may use the dispute form provided (see Annex D. Regional and Division DRRM Coordinators' Dispute Form).

Lastly, in preparation for the actual use of the RADaR app, the CRRMS requires all remaining school DRRM coordinators to register an account using this link: etter formulate people gay the on or before 18 December 2020; and for all division DRRM coordinators to approve those accounts on the same timeframe. In cases of failure to register due to one or more of the bluwing reasons - no internet connectivity, no compatible smartphone, or affected by the recent **triopical** cyclones – the division DRRM coordinators are recommended to collect their first name, last name, valid email, mobile number, school ID, school name, division, and region, consolidate them in an MS Excel spreadsheet which will be used to enroll the accounts in the system, and send them to drimo@deped.gov.ph cc: os ingven adeped.gov.ph.

To download the manuals, videos, and other resources for the app, you may access this link: httus://bit.ly RADaR, Resources. Questions regarding the registration and login processes, and other related inquiries may be coursed through the DRRM Information Systems Facebook Chat Support Group, through: https://facebook.com/groups/drmis.

For your information and appropriate action.

### Annex A, Registration and Logln Procedures

#### (Screenshots will be provided through the Facebook Group)

- 1. On your laptop's or mobile phone's web browser (Google Chrome, Mozilla Firefox or Microsoft Edge), go to the address bar and type or paste the tollowing link: ht.ps://drrmis.deped.gov.ph
- 2. You will be redirected to the DRRM lnformation Systems (DRRMIS) landing page where you will be asked to register using your email on your first visit, or login for every succeeding one.

lmportant Note: Make sure your active email is logged-in on the device you are using

- 3. You will be asked to use the following allowed email domains to register
	- 1. Valid DepEd email firstname.lastname@deped.gov.ph
	- 2. Valid Gmail account with @gmail.com (yahoo.com, msn.com, and others will not be allowed for security measures)

Important Note: No passwords are being kept by the administrators. Do not give your email password to anyone.

4. Fill out the form with your correct School ID and School Name, active Mobile Number, and Number of Enrollment.

lmportant Note: Type the 6-Digit School lD and wait for the School Name to appear. Click or tap the School Name to proceed.

- 5. Once all information has been sent, complete the CAPTCHA, then click or tap the submit button.
- 6. Wait for the administrator (for regional or division DRRM coordinators) or your assigned division coordinator (for school DRRM coordinators) to have your account approved. You will be notified via SMS once the approval is completed.
- 7. Once approved, you may now download and install RADaR Mobile app via Google Playstore through this link: https://bit.ly/RADaRAppAndroid, and login with the approved account.

 $\mathbb{C}_{\mathbf{A}}$  .  $\mathbb{C}$ 

## Annex B. Frequently Asked Questions and Troubleshooting Guide

Q: What are the requirements for using the RADaR App?

A: The following system requirements are the minimum specifications for using the app:

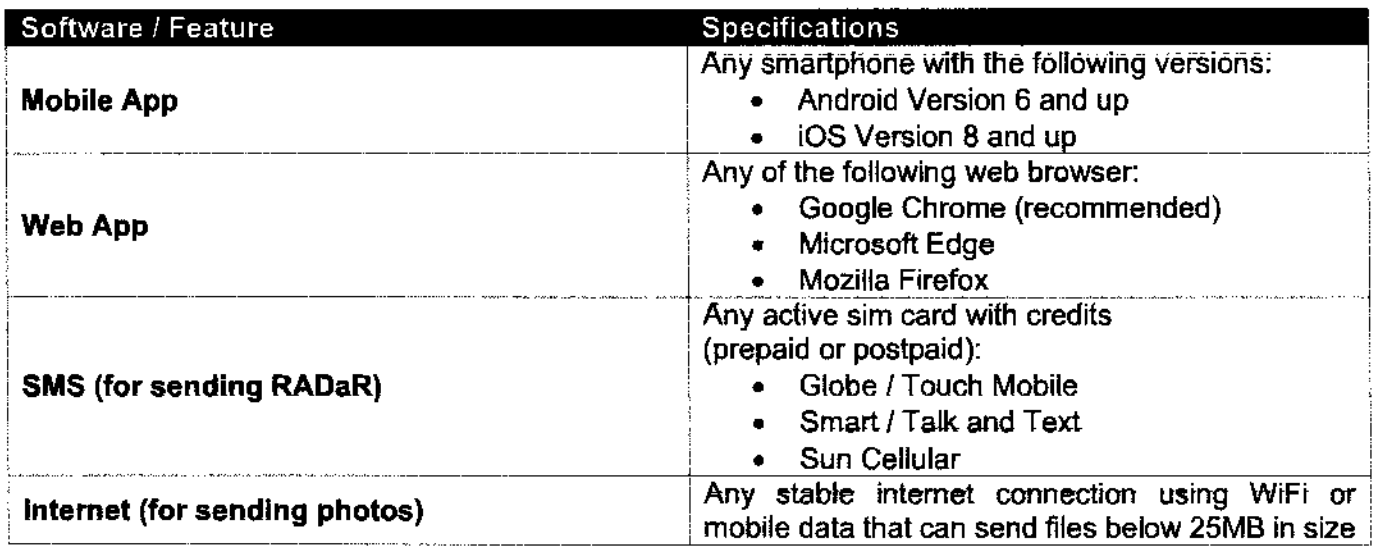

Q: I am getting this error / message: "\_\_\_\_\_\_\_\_\_\_\_\_". What should I do?

A: Make sure follow these steps:

 $\bar{\mathcal{A}}$ 

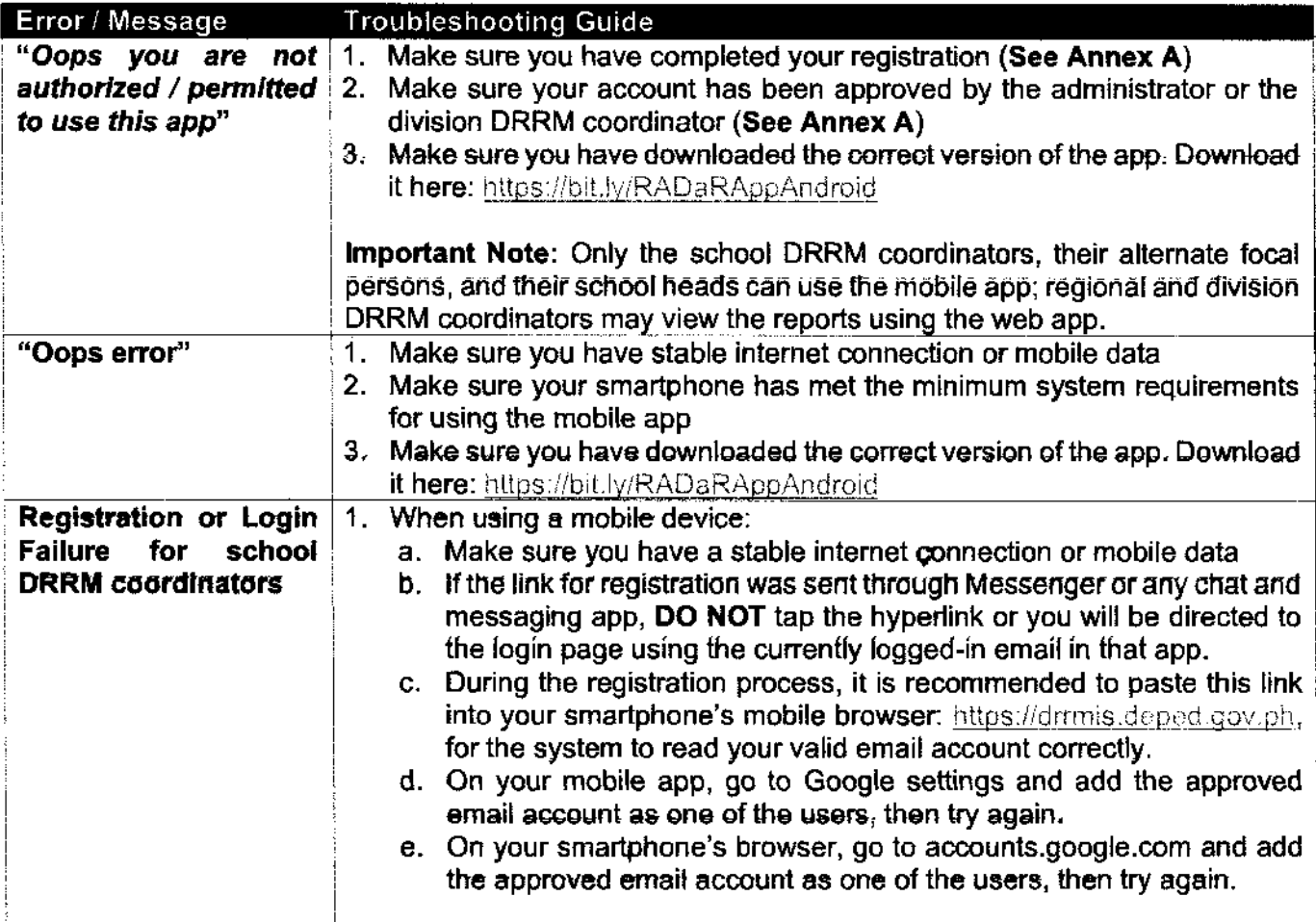

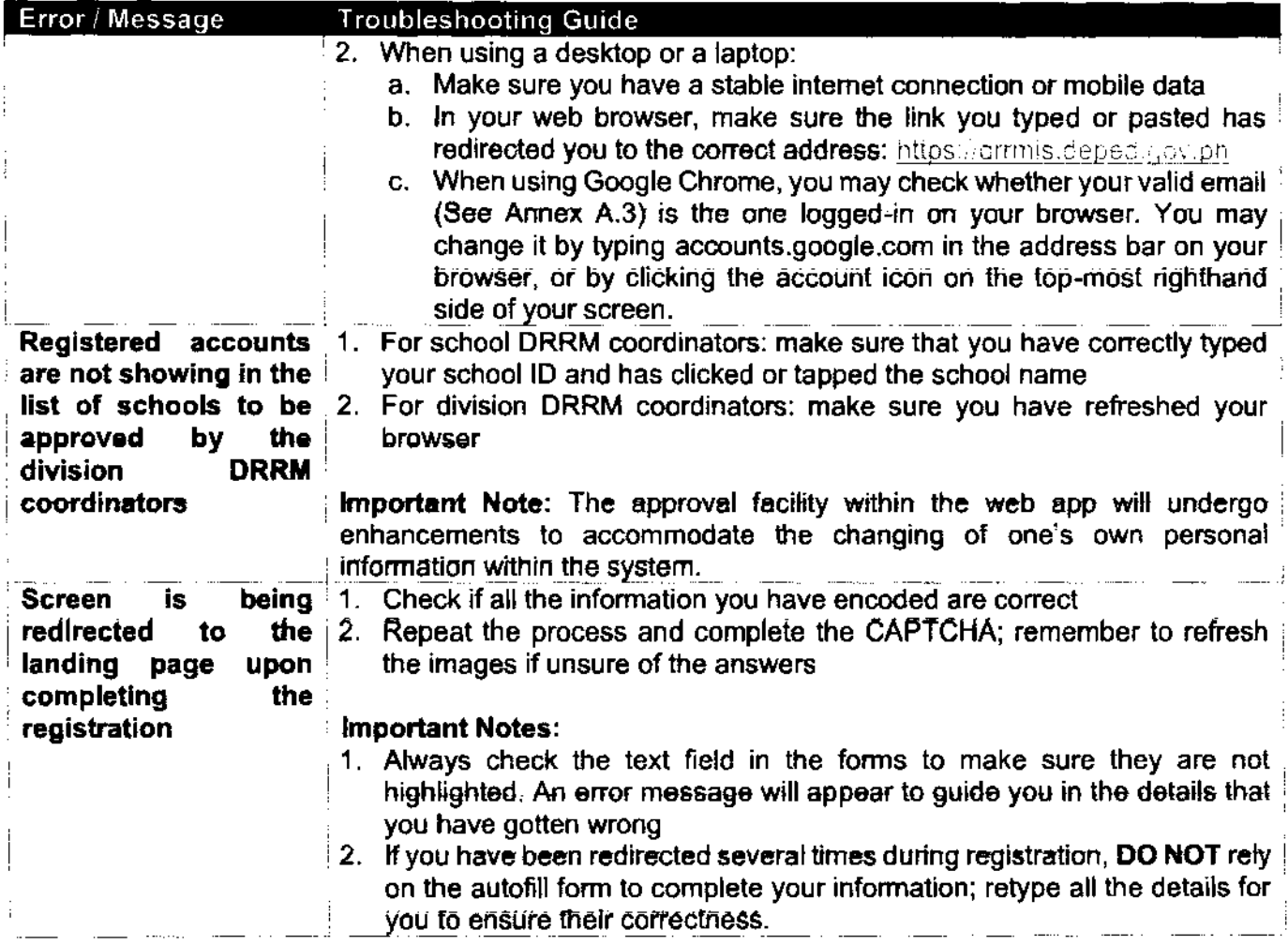

j

 $\label{eq:2} \frac{1}{2} \sum_{i=1}^n \frac{1}{2} \sum_{j=1}^n \frac{1}{2} \sum_{j=1}^n \frac{1}{2} \sum_{j=1}^n \frac{1}{2} \sum_{j=1}^n \frac{1}{2} \sum_{j=1}^n \frac{1}{2} \sum_{j=1}^n \frac{1}{2} \sum_{j=1}^n \frac{1}{2} \sum_{j=1}^n \frac{1}{2} \sum_{j=1}^n \frac{1}{2} \sum_{j=1}^n \frac{1}{2} \sum_{j=1}^n \frac{1}{2} \sum_{j=1}^n \frac{1}{$ 

### **Annex C. Validation of Registration Details**

 $\chi^{(0)}$ 

To validate and ensure the correctness of all information enrolled in the DRRM Information System in lieu of the enhancements, an email blast, done in batches, will be sent to all registered accounts, approved or otherwise. Once the advisory is received, you will be able to view this screen in your email (sample only, individual registered information will be shown):

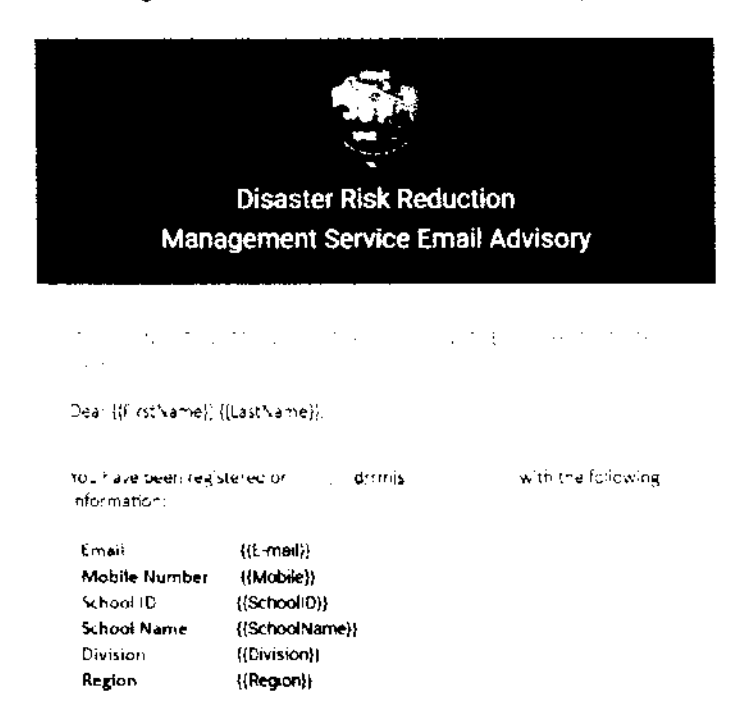

The school DRRM Coordinators are instructed to do the following:

- 1. Check whether the information shown in the email, mobile number, school ID, school name, division, and region need any correction, especially for the correct spelling and name.
- 2. Once all details are confirmed correct, you may ignore the advisory and close the email. DO NOT reply to the auto-generated email.
- 3. For corrections on your active mobile number and total number of enrollees, you may go to the DRRMIS (https://drrmis.deped.gov.ph), login using your email, click "My Account" on the topmost righthand corner of your screen, and change your information accordingly.
- 4. For corrections on your active email or School ID, you may to: go http s://bit.ly/RADaRValidation and fill out the form.

## Annex D. Regional and Division DRRM Coordinators' Dispute Form

 $\mathcal{C}^{\mathcal{A}}$ 

To ensure that all regional and division DRRM coordinators have been enrolled in lhe system with their correct personal information, the DRRMS has deployed a dispute form through Google Forms. This form shall be used in lieu of the enhanced facility in the web app where you can change your personal information at any given time once rolled out.

- <sup>1</sup>. lf you are a regional or division DRRM coordinator who has issues in iogging in to the web app, or if you have corrections in the enrolled details in the system (example: your personal Gmail was enrolled instead of your current DepEd email, or if you have corrections on your name spelling), you may use the dispute form to correct those mistakes, through this link: https://bit.ly/RegionDivisionValidation,
- 2. All responses therein shall be enrolled in the system on 20 and 27 November 2020. All division DRRM coordinators who are having issues logging in are also instructed to provide screenshots and the error message they are receiving, and send them to the DRRMIS Facebook Chat Support Group through this link: nttps://acebook.com/groups.com/s and indicate your division and region